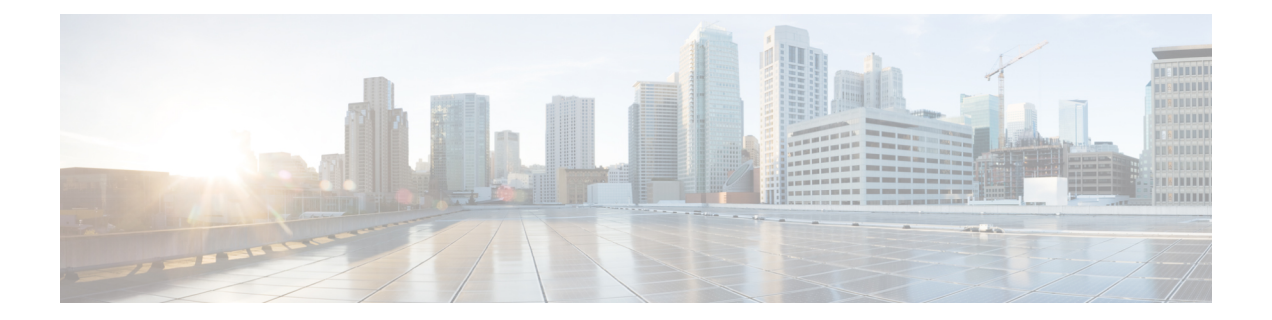

# **Configuring IKEv2 Change of Authorization Support**

The FlexVPN - IKEv2 CoA for QoS and ACL feature supports RADIUS Change of Authorization (CoA) on an active IKEv2 crypto session.

- Prerequisites for IKEv2 Change of [Authorization](#page-0-0) Support, on page 1
- Restrictions for IKEv2 Change of [Authorization](#page-0-1) Support, on page 1
- Information About IKEv2 Change of [Authorization](#page-0-2) Support, on page 1
- How to Configure IKEv2 Change of [Authorization](#page-1-0) Support, on page 2
- [Configuration](#page-5-0) Examples for IKEv2 Change of Authorization Support, on page 6
- Additional References for IKEv2 Change of [Authorization](#page-6-0) Support, on page 7
- Feature Information for IKEv2 Change of [Authorization](#page-6-1) Support, on page 7

## <span id="page-0-1"></span><span id="page-0-0"></span>**Prerequisites for IKEv2 Change of Authorization Support**

• IKEv2 must be registered as a component, via a registry entry, on Cisco AAA component.

## <span id="page-0-2"></span>**Restrictions for IKEv2 Change of Authorization Support**

• This feature supports change of authorization (CoA) packets received from RADIUS-based AAA server only.

## **Information About IKEv2 Change of Authorization Support**

### **RADIUS Change of Authorization**

The RADIUS Change of Authorization (CoA) provides a mechanism to change the attributes of an authentication, authorization, and accounting (AAA) session after it is authenticated. When a policy changes for a user or user group in AAA, administrators can send the RADIUS CoA packets from the AAA server such as a Cisco Secure Access Control Server (ACS) to reinitialize authentication and apply the new policy.

A standard RADIUS interface is typically used in a pulled model, in which the request originates from a device attached to a network and the response is sent from the queried servers. Cisco software supports the RADIUS CoA request defined in RFC 5176 that is used in a pushed model, in which the request originates from the external server to the device attached to the network, and enables the dynamic reconfiguring of sessions from external authentication, authorization, and accounting (AAA) or policy servers.

Fore more information on RADIUS CoA, see *Authentication, Authorization, and Accounting Configuration Guide, Cisco IOS Release 15M&T* or *Authentication, Authorization, and Accounting Configuration Guide, Cisco IOS XE Release 3S*

### **Working of Change of Authorization on IKEv2**

The FlexVPN - IKEv2 CoA for QoS and ACL feature allows to change attributes of an active IKEv2 crypto session to apply a new authorization attributes. The Cisco AAA component receives a Change of Authorization (CoA) packet from a AAA server and checks if the received CoA packet is meant for any of the components registered with it. If a component sees that the CoA packet is meant for itself, it processes it further. Based on the fields in the CoA packet, if the packet is relevant for a given component, such as IKEv2, the packet is consumed by that component. AAA will not forward the packet to the next component in the list.

In case of this feature, after IKEv2 receives a CoA packet, IKEv2 verifies the CoA packet for the Cisco (AV) pairs. IKEv2 identifies the session based on the audit-session-id which is already stored in the RADIUS server.

If the CoA packet contains attributes not supported by IKEv2, IKEv2 discards the packet and sends a CoA-NACK to AAA component.

### **Supported AV Pairs for IKEv2 Change of Authorization**

The FlexVPN - IKEv2 CoA for QoS and ACL feature supports the following Cisco AV pairs:

- ip:interface-config
- ip:sub-policy-In
- ip:sub-policy-Out
- ip:sub-qos-policy-in
- ip:sub-qos-policy-out
- ipsec:inacl
- ipsec:outacl

## <span id="page-1-0"></span>**How to Configure IKEv2 Change of Authorization Support**

### **Configuring Change of Authorization on the FlexVPN Server**

There is no IKEv2-specific configuration required for this feature. on the FlexVPN server for the IKEv2 Change of Authorization (CoA) Support feature. You only need to configure the RADIUS Change of Authorization on the FlexVPN server. For more information on AAA configuration, see the RADIUS Change of Authorization feature module in the *Authentication, Authorization, and Accounting Configuration Guide, Cisco IOS Release 15M&T*.

#### **SUMMARY STEPS**

- **1. enable**
- **2. configure terminal**
- **3. aaa new-model**
- **4. aaa server radius dynamic-author**
- **5. client** {*ip-address* | *name* [**vrf** *vrf-name*]} **server-key** [**0** | **7**] *string*
- **6. port** *port-number*
- **7. auth-type** {**any** | **all** | **session-key**}
- **8. ignore session-key**
- **9. ignore server-key**
- **10. exit**

#### **DETAILED STEPS**

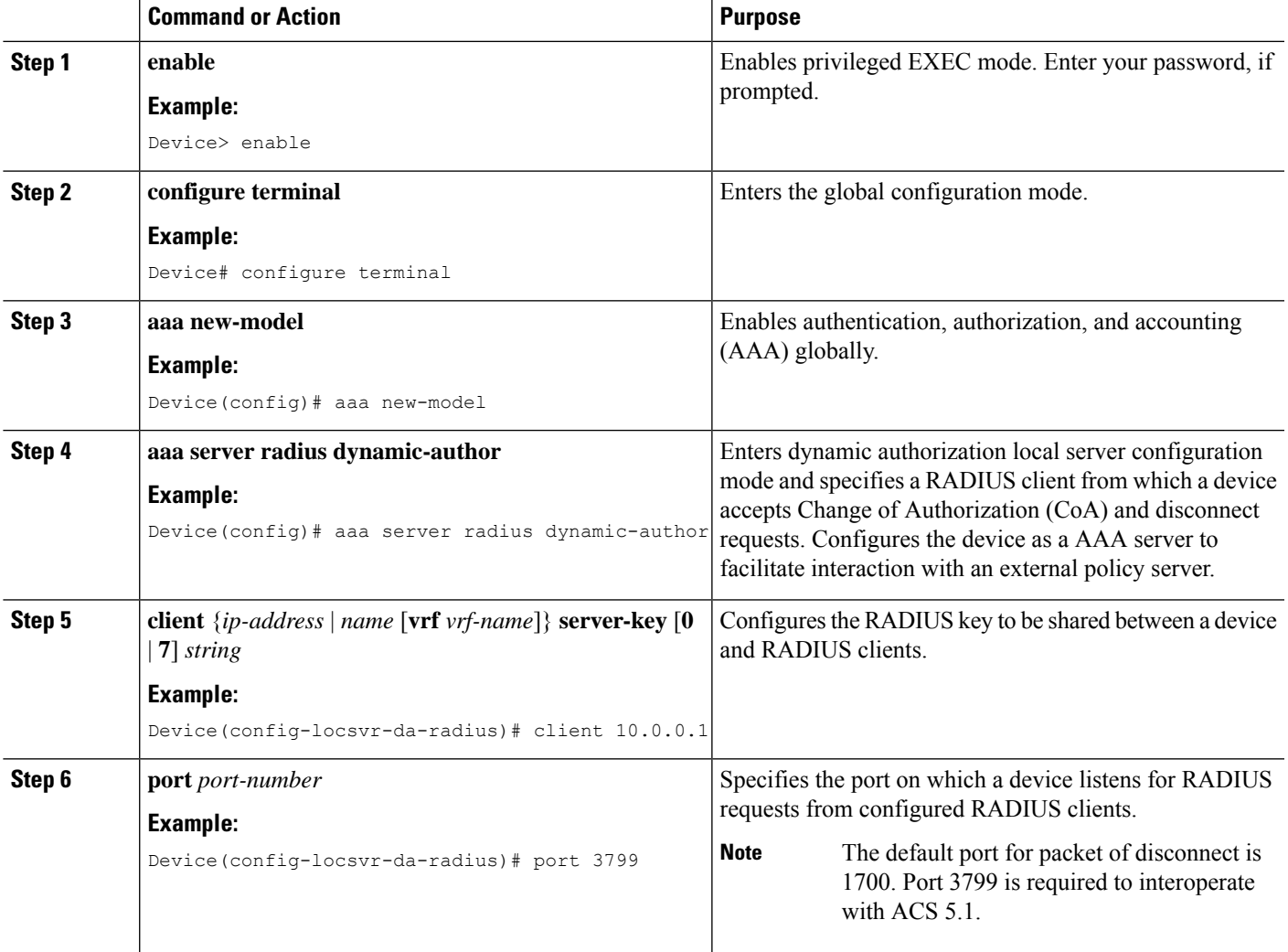

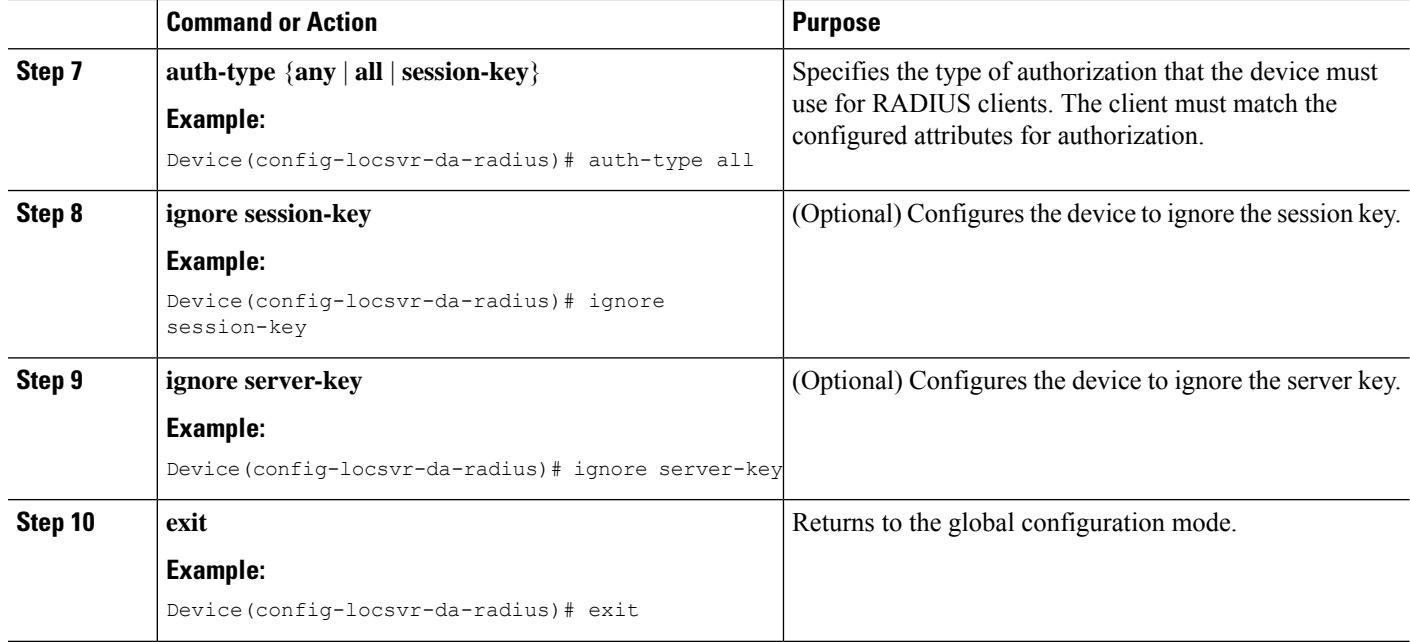

### **Verifying IKEv2 Change of Authorization Support**

Use the following show commands to view the success of change of authorization (CoA) on Cisco Devices.

#### **SUMMARY STEPS**

- **1. enable**
- **2. show platform hardware qfp active feature qos all output all**
- **3. show platform hardware qfp active feature qos all input all**

#### **DETAILED STEPS**

#### **Step 1 enable**

#### **Example:**

Device> enable

Enables privileged EXEC mode.

• Enter your password if prompted.

#### **Step 2 show platform hardware qfp active feature qos all output all**

#### **Example:**

Device# **show platform hardware qfp active feature qos all output all**

```
Interface: Virtual-Access1, QFP if_h: 14, Num Targets: 1
 Target: Out, Num UIDBs: 1
   UIDB #: 0
   Hierarchy level: 0, Num matching iftgts: 1
   Policy name: aaa-out-policy, Policy id: 9679472
```

```
Parent Class Idx: 0, Parent Class ID: 0
 IF Tgt#: 0, ifh: 14, member_ifh: 0, link_idx: 0
   PSQD specifics:
     Target Index: 0, Num Classes: 1
        Class index: 0, Class object id: 1593, Match index: 0
        Class name: class-default, Policy name: aaa-out-policy
         psqd[0-3]: 0x00000000 0x00000000 0x00000001 0x00000000
    ISQD specifics:
     Target Index: 0, Num Classes: 1
       Class index: 0, Class object id: 1593
        Class name: class-default, Policy name: aaa-out-policy
          isqd[0-3]: 0x88e78ec0 0x00000000 0x00000000 0x00000000
          (cache) isqd[0-3]: 0x88e78ec0 0x00000000 0x00000000 0x00000000
    Police specifics:
     Target Index: 0, Num Classes: 1
        Class index: 0, Class object id: 1593
        Class name: class-default, Policy name: aaa-out-policy
         Policer id: 0x20000002
         hw_policer[0-3]: 0x4000047e 0x00163ac8 0x00000000 0x00000000
         cache hw_policer[0-3]: 0x4000047e 0x00163ac8 0x00000000 0x000000000
         conform stats (paks/octets): 0x0000000000000000, : 0x0000000000000000
         exceed stats (paks/octets): 0x0000000000000000, : 0x0000000000000000
         violate stats (paks/octets): 0x0000000000000000, : 0x0000000000000000
         police info:
         cache police_info: 0x00000000
    Queue specifics:
     Target Index: 0, Num Classes: 1
        Class index: 0, Class object id: 1593
        Class name: class-default, Policy name: aaa-out-policy
         No queue configured
    Schedule specifics:
     Target Index: 0, Num Classes: 1
        Class index: 0, Class object id: 1593
        Class name: class-default, Policy name: aaa-out-policy
         No schedule info (no queue configured)
```
Displays platform-specific information if CoA was successful.

#### **Step 3 show platform hardware qfp active feature qos all input all**

#### **Example:**

```
Interface: Virtual-Access1, QFP if_h: 14, Num Targets: 1
 Target: In, Num UIDBs: 1
   UIDB #: 0
   Hierarchy level: 0, Num matching iftgts: 1
   Policy name: aaa-in-policy, Policy id: 980784
    Parent Class Idx: 0, Parent Class ID: 0
      IF Tgt#: 0, ifh: 14, member_ifh: 0, link_idx: 0
        PSQD specifics:
          Target Index: 0, Num Classes: 1
            Class index: 0, Class object id: 1593, Match index: 0
            Class name: class-default, Policy name: aaa-in-policy
             psqd[0-3]: 0x00000000 0x00000000 0x00000001 0x00000000
        ISQD specifics:
          Target Index: 0, Num Classes: 1
            Class index: 0, Class object id: 1593
            Class name: class-default, Policy name: aaa-in-policy
              isqd[0-3]: 0x88d49748 0x00000001 0x00000000 0x00000000
              (cache) isqd[0-3]: 0x88d49748 0x00000001 0x00000000 0x00000000
        Police specifics:
          Target Index: 0, Num Classes: 1
            Class index: 0, Class object id: 1593
```
Device# **show platform hardware qfp active feature qos all input all**

```
Class name: class-default, Policy name: aaa-in-policy
     Policer id: 0x20000003
     hw_policer[0-3]: 0x10000140 0x00113a29 0x00000000 0x00000000
     cache hw_policer[0-3]: 0x10000140 0x00113a29 0x00000000 0x00000000
     conform stats (paks/octets): 0x0000000000000000, : 0x0000000000000000
     exceed stats (paks/octets): 0x0000000000000000, : 0x0000000000000000
     violate stats (paks/octets): 0x0000000000000000, : 0x0000000000000000
     police_info: 0x00000000
     cache police_info: 0x00000000
Queue specifics:
  Target Index: 0, Num Classes: 1
   Class index: 0, Class object id: 1593
   Class name: class-default, Policy name: aaa-in-policy
     No queue configured
Schedule specifics:
  Target Index: 0, Num Classes: 1
   Class index: 0, Class object id: 1593
    Class name: class-default, Policy name: aaa-in-policy
     No schedule info (no queue configured)
```
Displays the feature status.

## <span id="page-5-0"></span>**Configuration Examples for IKEv2 Change of Authorization Support**

### **Example: Triggering a Change of Authorization**

The following sample output is displayed when an administrator triggers a change of authorization (CoA). The session is identified based on the audit-session-id, a dynamic string, which is an encoded form of 6 tuple information of a session with peer.

IKEv2 receives a change of authorization (CoA) packet from a RADIUS server. The session is identified based on audit-session-id.

```
*Oct 6 23:38:55.250: RADIUS: COA received from id 125 10.106.210.176:58712, CoA Request,
len 257
*Oct 6 23:38:55.251: COA: 10.106.210.176 request queued
*Oct 6 23:38:55.251: RADIUS: authenticator BD 97 5E BA B2 EB C1 C5 - 1A 14 51 3D C2 C8
66 3F
*Oct 6 23:38:55.251: RADIUS: Vendor, Cisco [26] 62
*Oct 6 23:38:55.251: RADIUS: Cisco AVpair [1] 56
"audit-session-id=L2L44D010102ZO2L44D010101ZI1F401F4ZO2"
*Oct 6 23:38:55.251: RADIUS: Vendor, Cisco
*Oct 6 23:38:55.251: RADIUS: Cisco AVpair [1] 46
"ip:interface-config=service-policy input pol"
*Oct 6 23:38:55.251: RADIUS: Vendor, Cisco [26] 35
*Oct 6 23:38:55.251: RADIUS: Cisco AVpair [1] 29 "ip:sub-qos-policy-out=2M-IN"
*Oct 6 23:38:55.251: RADIUS: Vendor, Cisco [26] 36
*Oct 6 23:38:55.251: RADIUS: Cisco AVpair
*Oct 6 23:38:55.251: RADIUS: Vendor, Cisco [26] 52
*Oct 6 23:38:55.251: RADIUS: Cisco AVpair [1] 46
"ip:interface-config=service-policy output 2M"
*Oct 6 23:38:55.251: COA: Message Authenticator missing or failed decode
*Oct 6 23:38:55.251: ++++++ CoA Attribute List ++++++
```
Ш

```
*Oct 6 23:38:55.251: 421C9694 0 00000089 audit-session-id(819) 37
L2L44D010102ZO2L44D010101ZI1F401F4ZO2
*Oct 6 23:38:55.251: 421C9584 0 00000081 interface-config(222) 24 service-policy input pol
*Oct 6 23:38:55.251: 421C95B8 0 00000081 sub-qos-policy-out(423) 5 2M-IN
*Oct 6 23:38:55.251: 421C95EC 0 00000081 sub-qos-policy-in(421) 7 aaa-pol
*Oct 6 23:38:55.251: 421C9620 0 00000081 interface-config(222) 24 service-policy output
2M
*Oct 6 23:38:55.251:
*Oct 6 23:38:55.251: COA: Added NACK Error Cause: Success
```
## <span id="page-6-0"></span>**Additional References forIKEv2 Change ofAuthorization Support**

#### **Related Documents**

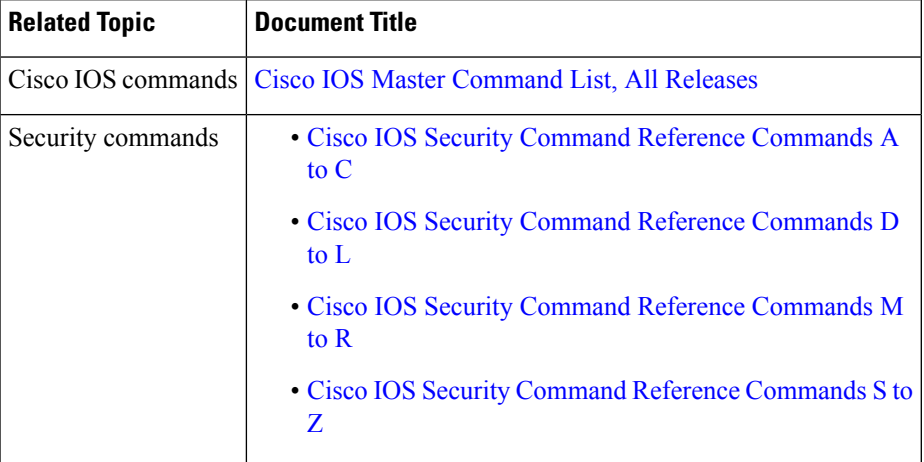

#### **Technical Assistance**

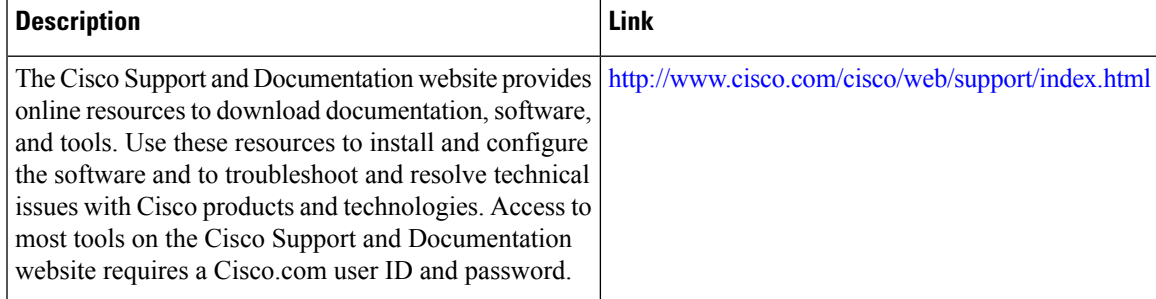

### <span id="page-6-1"></span>**Feature Information for IKEv2 Change of Authorization Support**

The following table provides release information about the feature or features described in this module. This table lists only the software release that introduced support for a given feature in a given software release train. Unless noted otherwise, subsequent releases of that software release train also support that feature.

Use Cisco Feature Navigator to find information about platform support and Cisco software image support. To access Cisco Feature Navigator, go to [www.cisco.com/go/cfn.](http://www.cisco.com/go/cfn) An account on Cisco.com is not required.

I

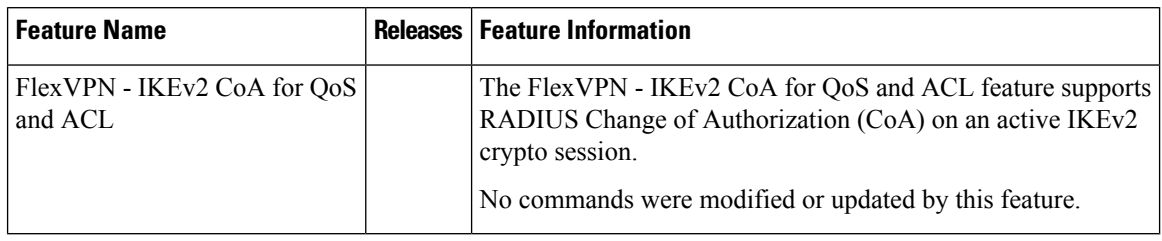

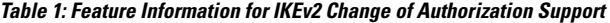